## **Welcome to the University of Louisville!**

## **We are happy you have chosen to make U of L your home for your next educational journey!**

BE LOUD. BE PROUD. BE PREPARED.

### **Instructions:**

**Please review the following pages pertaining to important information you will need to set up and access your UofL student accounts.**

### **THIS WILL NOT FULFILL YOUR ORIENTATION REQUIREMENT.**

*More information will be provided at the end of this presentation.*

BE LOUD. BE PROUD. BE PREPARED.

## **Table of Contents**

- **Activating Accounts pg 4 ULINK pg 6 Class Registration pg 16 UofL Alerts pg 31 Help Resources pg 35 University Parking pg 37**
- **BLACKBOARD pg 22 Cardinal Card pg 39**
- **CARDMAIL pg 26 Orientation Info pg 41**
- BE LOUD. BE PROUD. BE PREPARED.

## **Activating Your Account**

**<http://louisville.edu/admissions/activate>**

- $\triangleright$  In order to access any University of Louisville student accounts you will need to set-up your username and password.
- $\triangleright$  The above website will walk you through a series of steps to retrieve your username, obtain a temporary password, and instructions on how to set your secure password.
- ¾ You will need your student ID which you can find on your Certificate of Admissions.

## **Activating Your Account**

### http://louisville.edu/admissions/activate

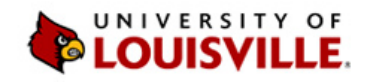

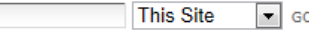

Home » Activate Account

### **ACTIVATE YOUR ACCOUNT**

#### **Welcome to the University of Louisville!**

Before you log in to any of UofL's online services, you will need to activate your UofL account.

- 1. Go to louisville.edu/userid and get your user ID using your Social Security Number (SSN) and your date of birth. Write your user ID and 7-digit student ID down or copy/paste them into a document so you can grab it for the next steps.
- 2. Go to ULink, our student portal, at louisville.edu/ulink.
- 3. Put in your user ID you got in step 1 in the user ID box.
- 4. Next will be your password. Your default password will be the following:
- 5. First 2 letters of your first name (lower case)

First 2 letters of your last name (lower case)

an exclamation point (!)

÷.

 $+$ 

the last 4 digits of your numerical student ID

Example: John Smith, with a numerical ID of 123456, has a default password of josm!3456. We know, it's a little weird, but it's set up this way to protect you from identity theft and other mischief.

6. Click submit. If it's successful, you will receive a "Password expired" message. Don't worry, that just means it's time to set up your new UofL password. Follow the link to set up your new password. You will also be able to set up challenge questions, which will allow you to

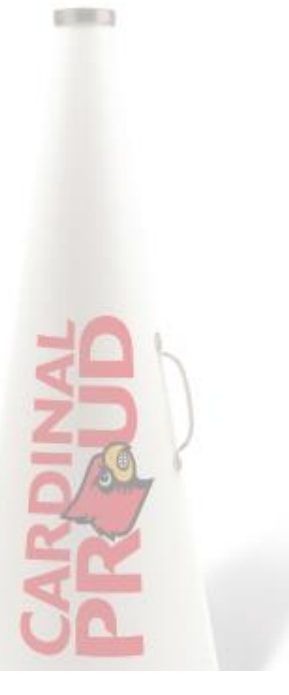

**APPLY NOW** 

**ACADEMICS** 

**SCHOLARSHIPS & AID** 

**VISIT CAMPUS** 

**HOUSING & STUDENT LIFE** 

**MORE ABOUT...** 

**CONTACT US** 

**ACTIVATE ACCOUNT** 

### LOUISVILLE BE LOUD. BE PROUD. BE PREPARED.

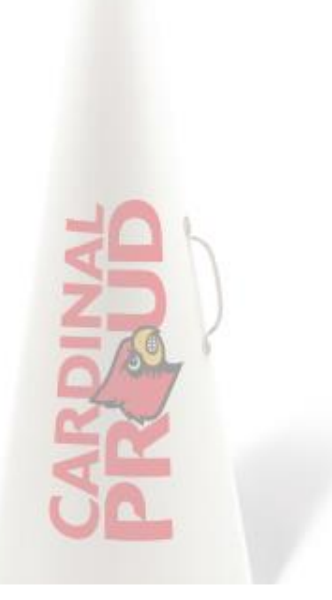

 $-100$ 

### [http://ulink.louisville.edu](http://louisville.edu/admissions/activiate) **Web portal for all UofL students and staff. This portal contains but is not limited to:**

- Tuition Account Info
- Academic Records
- Financial aid
- Personal information
- Campus Resources
- Class schedule
- Grades
- Transcript requests
- Registration Holds
- Web Balloting

### **INIVEDCITY OF LOUISVILLE**

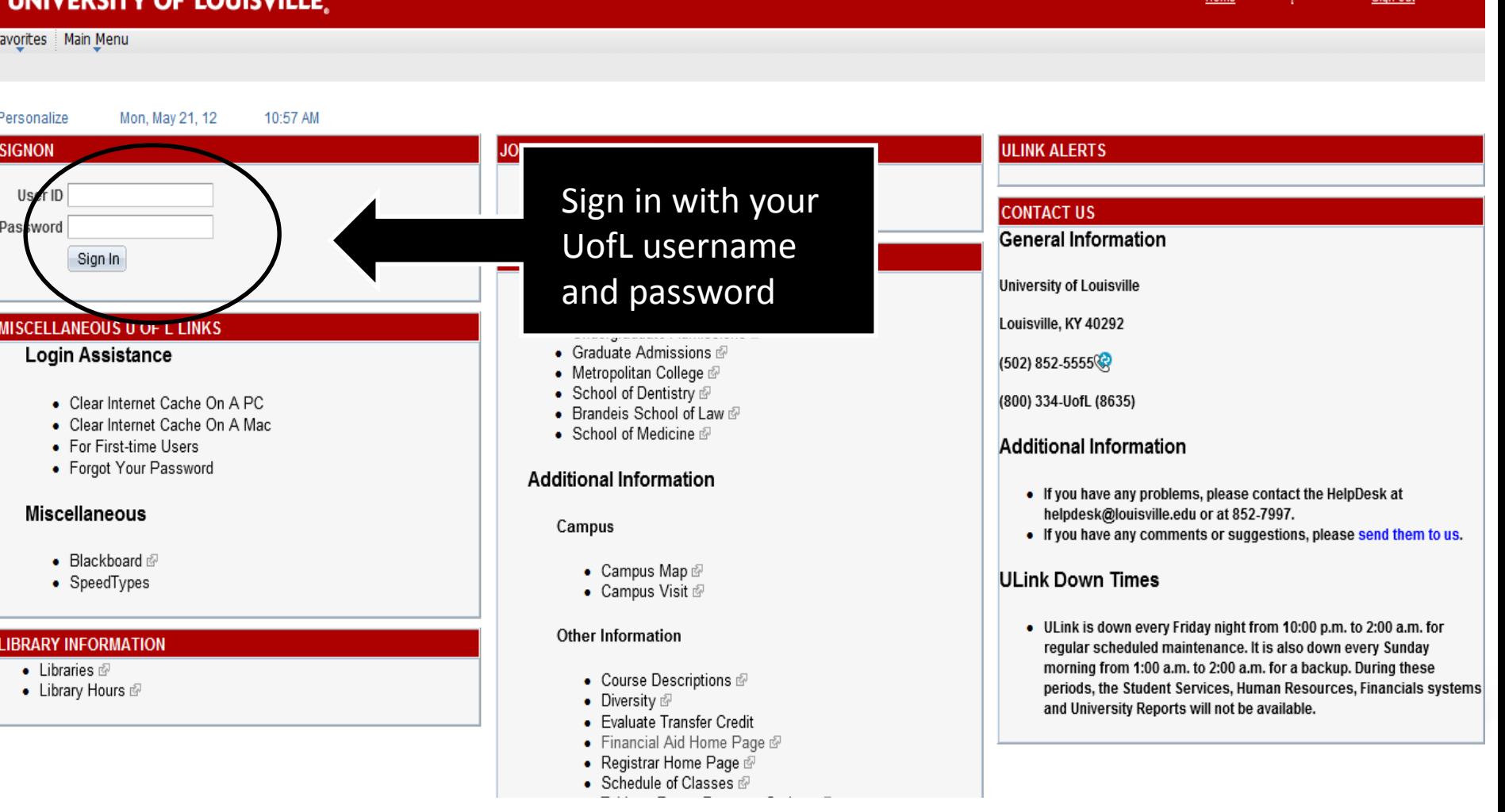

### **UNIVERSITY OF LOUISVILLE**

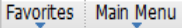

My Page **Student Services** 

Personalize Content Layout Mon, May 21, 2 11:08 AM

#### **ADMISSIONS**

#### **Undergraduate Admissions**

- Undergraduate Studies &
- Apply for Undergraduate Admissions @
- View My Undergraduate Application Status
- Apply for Housing
- Register for Freshman Orientation @
- Admitted Students n

### **Transfers**

- o Transfer/Adult Students @
- o Evaluate Transfer Credit
- o Transfer Evaluation View/Print
- o Register for Transfer/Adult Orientation @

### **Graduate Admissions**

- Graduate Studies @
- Apply for Graduate Admissions &
- View My Graduate Application Status

### **Other Admissions**

- School of Dentistry @
- Brandeis School of Law @
- School of Medicine @
- . Master of Business Administration @
- Master of Public Health @

### You can find all the information in this presentation under the **Student Services tab.**

- Make a Payment
- Payment Options
- Statement of Student Financial Responsibility @
- Student Information ®
- Transaction Summary
- Tuition and Fees  $\varnothing$
- UofL OneCard
- $\bullet$  View 1098T
- Tax Credit Summary of Account

### **Contact Us**

If you have any problems or questions regarding student fees or payment information concerning your student records, please contact the Bursar's Office at Bursar@louisville.edu

### **FINANCIAL AID**

Applying for Financial Aid? Submit your FAFSA Now ! Undergraduate students and their parents who wish to apply for federal financial aid need to file their FAFSA early this year -- on January 1 or as soon as possible after that date. For more information, go to: http://louisville.edu/financialaid/how-to-apply/fafsa-faq

- Student Financial Aid Home Page @
- View My To Do List
- View My Financial Aid
- Accent/Decline Financial Aid

#### $\circ$   $\Box$ **REGISTRATION**

Dates for priority registration for Summer 2012 and Fall 2012 will begin in early April based on classification and an alphabetic rotation. Go to

Home

Sign out

 $\circ$  F

http://louisville.edu/registrar/registration-information.html for the exact dates and times

Specific class information for Summer, Fall 2012 and Spring 2013 semesters is available online at:

http://htmlaccess.louisville.edu/classSchedule/setupSearchClassSchedule.cfm

### **Registration Information**

- Registrar's Home Page @
- $\bullet$  Catalogs  $\mathcal{D}$
- Course Descriptions
- Degree Application
- $\bullet$  FAQ's  $\bar{w}$
- Grades

pп

- Intra-University Transfer
- Request to Re-enroll @

### **Registration Preparation**

- Holds/Notices on Record/Account
- Registration Dates @
- Course Schedule Explanation &
- Schedule of Classes
- $\bullet$  Plan
- New Registration Instructions &
- Enrollment Shopping Cart

- View your Account
	- See your tuition bill
	- View due dates
- Payment Option
	- Payment plan options
	- Payment fees by payment
- UofL One Card
	- Tuition reimbursement method
	- Must be activated if you want to receive any residual funds

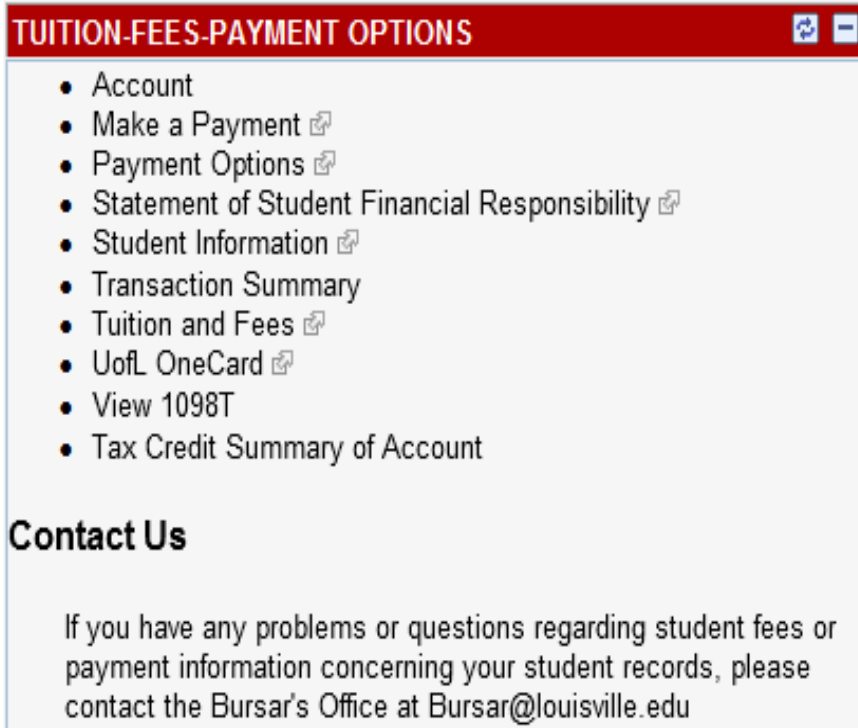

- Financial Aid Homepage
	- Important dates
	- Announcements
- To Do List
	- forms or tasks to accomplish before aid can be distributed
- Accept/Decline
	- Necessary for ANY amount
- Summer Aid
	- Must have previous year FAFSA on file

### **FINANCIAL AID**

Applying for Financial Aid? Submit your FAFSA Now ! Undergraduate students and their parents who wish to apply for federal financial aid need to file their FAFSA early this year -- on January 1 or as soon a: possible after that date. For more information, go to: http://louisville.edu/financialaid/how-to-apply/fafsa-faq

- Student Financial Aid Home Page @
- View My To Do List
- View My Financial Aid
- Accept/Decline Financial Aid
- Apply for Summer Federal Aid

### **Contact Us**

If you have any problems or questions regarding Financial Aid, please contact the Financial Office at FinAid@louisville.edu.

 $\circ$  F

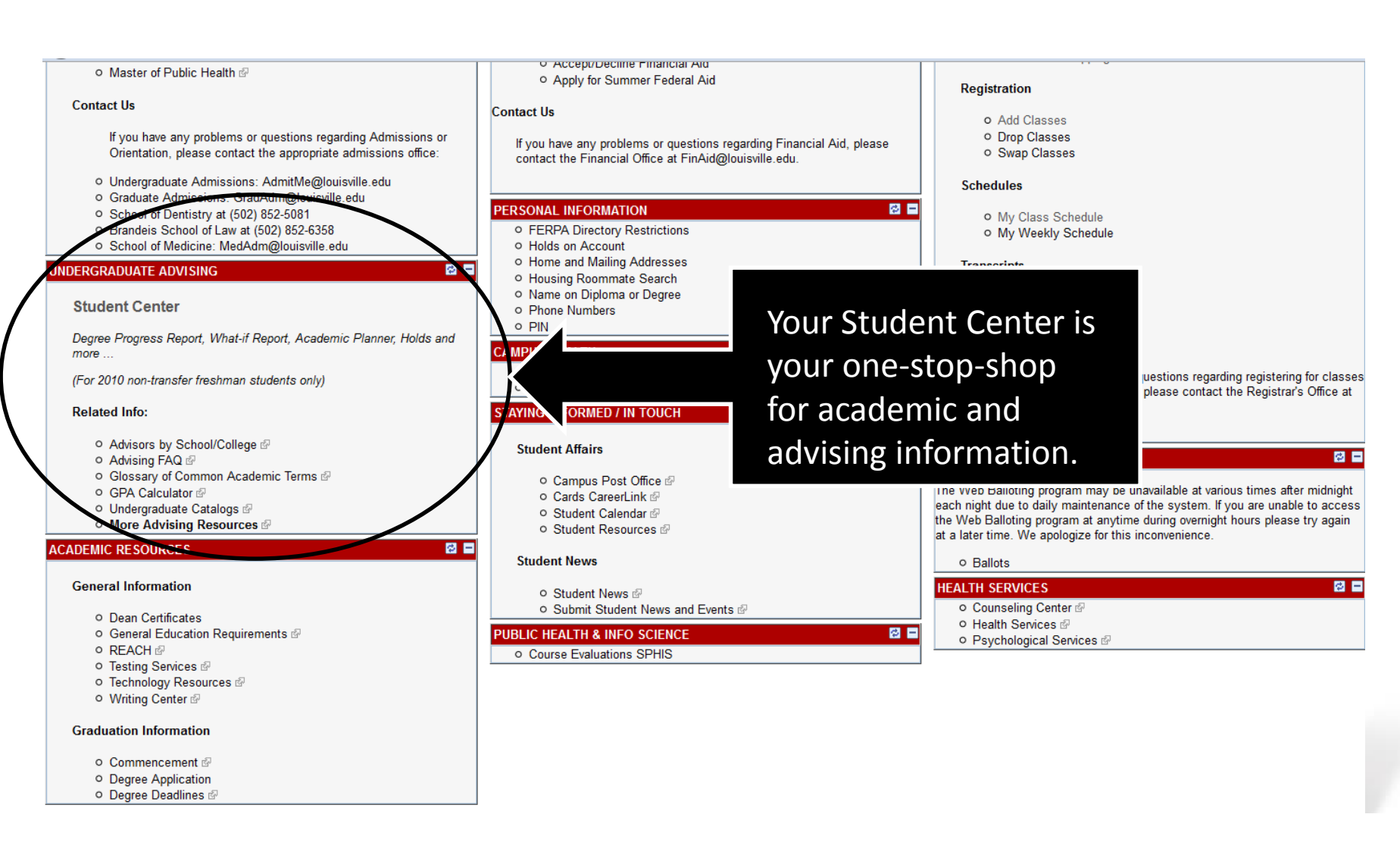

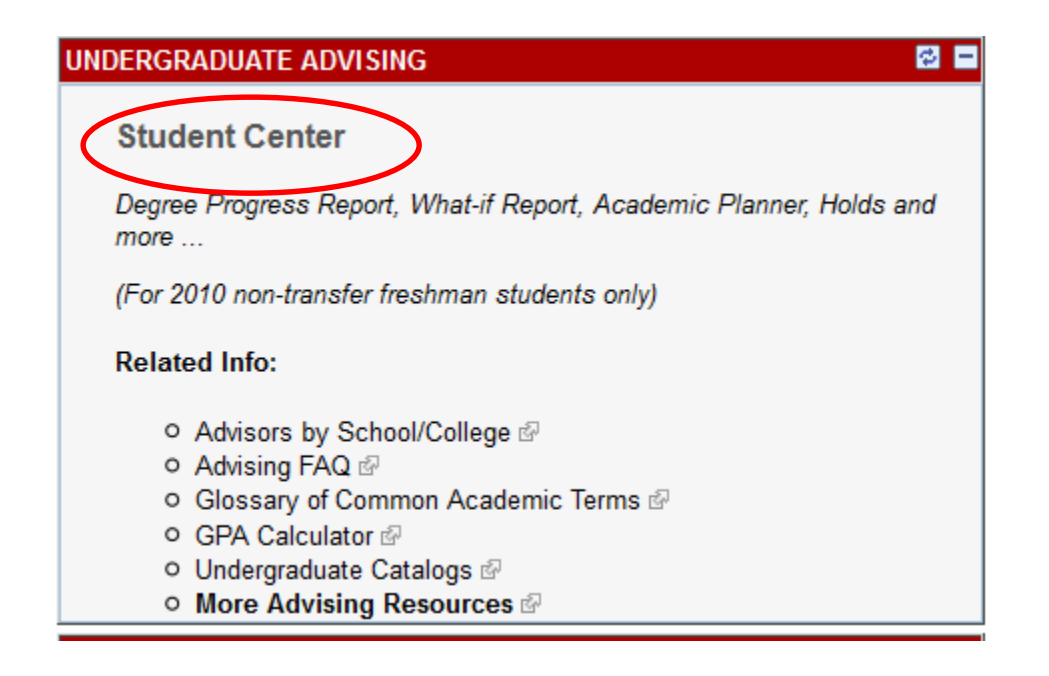

Some important items to note:

- General Advising Information(including contact numbers)
- GPA Calculator
- Undergraduate Catalogue including program requirements

### UNIVERSITY OF LOUISVILLE.

My Page

**Student Services Faculty & Staff** 

#### **Toree's Student Center**

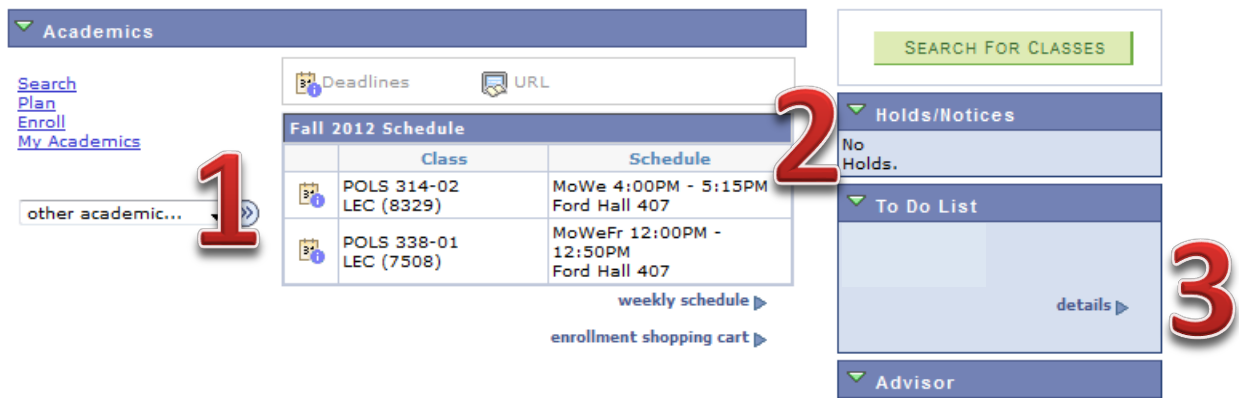

**Bridgette Pregliasco** 502/852-6204

details b

- 1. Your current class schedule
- 2. Any holds that would keep you from registering from classes
- 3. To-Do items which would hold financial aid or other important action items
- 4. Academic Advisor's name and phone number

### UNIVERSITY OF LOUISVILLE.

My Page

**Student Services Faculty & Staff** 

### **Toree's Student Center**

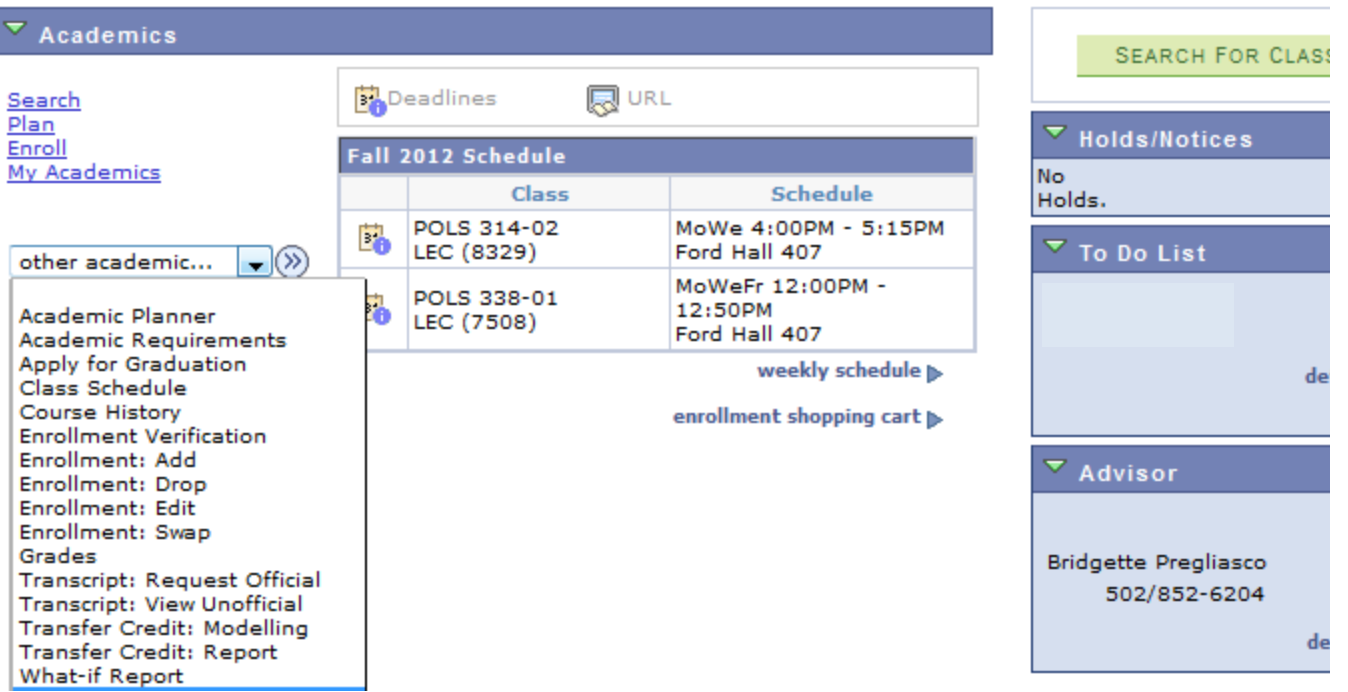

# **Registering Classes**

UNIVERSITY OF BE LOUD. BE PROUD. BE PREPARED.

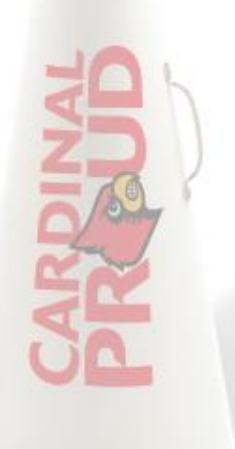

#### **ADMISSIONS**

#### **Undergraduate Admissions**

- o Undergraduate Studies &
- o Apply for Undergraduate Admissions &
- o View My Undergraduate Application Status
- Apply for Housing
- o Register for Freshman Orientation @
- Admitted Students

#### **Transfers**

- Transfer/Adult Students @
- Evaluate Transfer Credit
- Transfer Evaluation View/Print
- Register for Transfer/Adult Orientation @

#### **Graduate Admissions**

- Graduate Studies ®
- o Apply for Graduate Admissions &
- o View My Graduate Application Status

#### **Other Admissions**

- School of Dentistry @
- o Brandeis School of Law @
- School of Medicine
- o Master of Business Administration @
- o Master of Public Health @

#### **Contact Us**

If you have any problems or questions regarding Admissions or Orientation, please contact the appropriate admissions office:

- o Undergraduate Admissions: AdmitMe@louisville.edu
- O Graduate Admissions: GradAdm@louisville.edu
- O School of Dentistry at (502) 852-5081
- O Brandeis School of Law at (502) 852-6358
- O School of Medicine: MedAdm@louisville.edu

#### **UNDERGRADUATE ADVISING**

#### **Student Center**

#### **TUITION-FEES-PAYMENT OPTIONS**

#### O Account

 $\circ$  Fi

- o Make a Payment @
- o Payment Options @
- O Statement of Student Financial Responsibility @
- Student Information @
- o Transaction Summary
- **O** Tuition and Fees @
- o UofL OneCard
- O View 1098T
- <sup>o</sup> Tax Credit Summary of Account

#### **Contact Us**

If you have any problems or questions regarding student fees or payment information concerning your student records, please contact the Bursar's Office at Bursar@louisville.edu

#### **EINANCIAL AID**

**Under the Student** Services tab-this **Schedule of Classes allows** you to easily search for classes.

#### **Contact Us**

 $\sigma$   $\blacksquare$ 

If you have any problems or questions regarding Financial Aid, please contact the Financial Office at FinAid@louisville.edu.

#### PERSONAL INFORMATION

- **O FERPA Directory Restrictions**
- o Holds on Account
- o Home and Mailing Addresses
- O Housing Roommate Search
- O Name on Diploma or Degree
- o Phone Numbers

#### **PE**

#### **REGISTRATION**

Dates for priority registration for Summer 2012 and Fall 2012 will begin in early April based on classification and an alphabetic rotation. Go to http://louisville.edu/registrar/registration-information.html for the exact dates and times.

Specific class information for Summer, Fall 2012 and Spring 2013 semesters is available online at: http://htmlaccess.louisville.edu/classSchedule /setupSearchClassSchedule.cfm

#### **Registration Information**

- o Registrar's Home Page @
- o Catalogs @
- o Course Descriptions @
- O Degree Application
- o FAQ's r®
- o Grades

 $\overline{\circ}$  F

同日

ow ! Undergraduate students

ncial aid need to file their

as possible after that date

- o Intra-University Transfer
- o Request to Re-enroll @

#### **Registration Preparation**

- o Holds/Notices on Record/Account
- o Registration Dates @
- Aniise Schedule Expi
- Schedule of Classes
- o New Registration Instructions &
- o Enrollment Shopping Cart

#### **Registration**

- o Add Classes
- O Drop Classes
- o Swap Classes

#### **Schedules**

- o My Class Schedule
- o My Weekly Schedule

#### **Transcripts**

- o Request Official @
- o View/Print Unofficial

e E

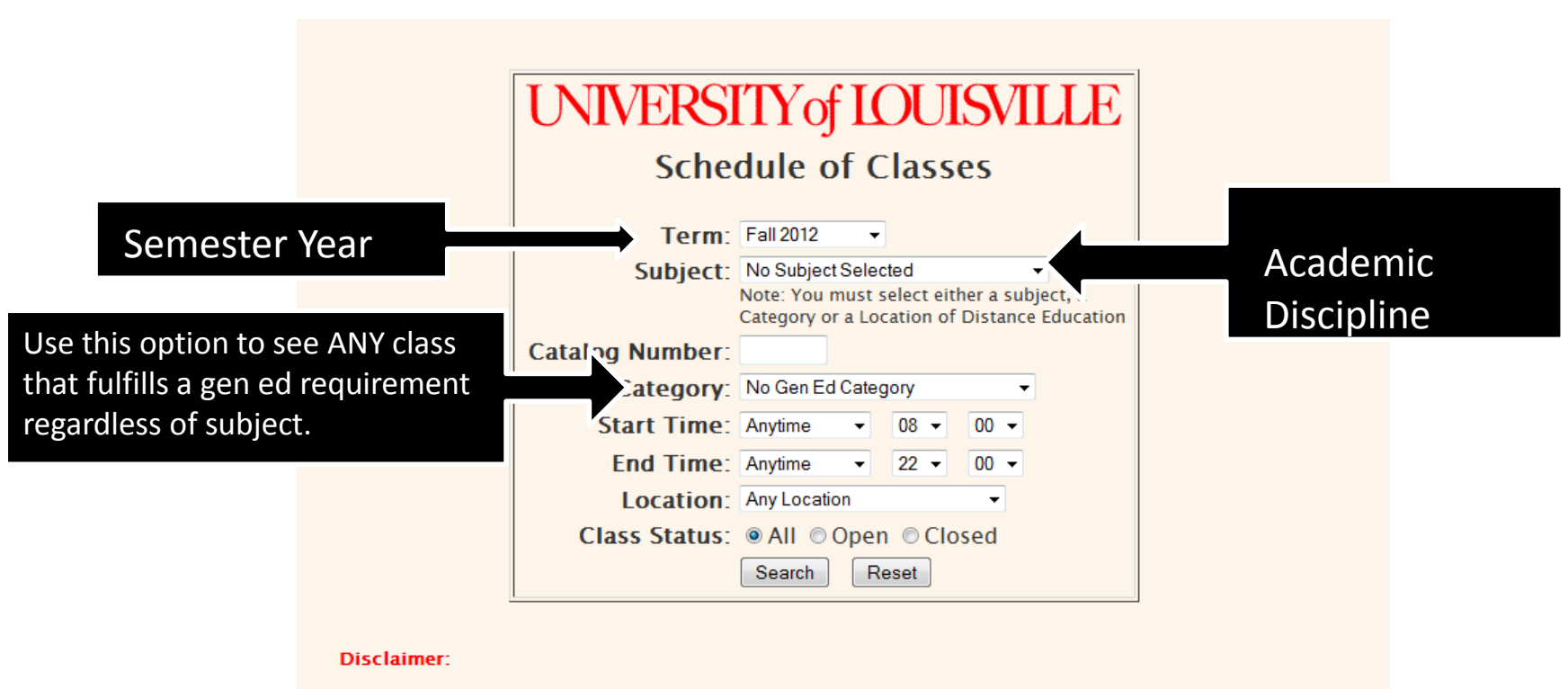

The course descriptions and class schedules provided herein are for the quidance of students. The University, however, reserves the right to change course descriptions and schedules without prior notice.

The provisions of this listing do not constitute an express or implied contract between the University and any member of the student body, faculty or general public.

The displayed information is the latest available from the Student Records system which is maintained by the Registars' office.

#### UNIVERSITY of IOUISMILLE

The Class Number in the first column is used when registering.

**History Fall 2012** 

**Department Web Page** 

101 Gottschalk Hall - 852-6817

Classes displayed inside of yellow rows are currently closed to enrollment.

Classes displayed inside of green rows are non-enrollment sections. Please select from the subsequently displayed sections of the class.

Textbook Information - To view the price of textbooks and other materials for a class, click on the title of class for the section you have selected. This will take you to the Course Catalog page where you can click on the "View Required Books" button.

For best results, please print the schedule in Landscape mode.

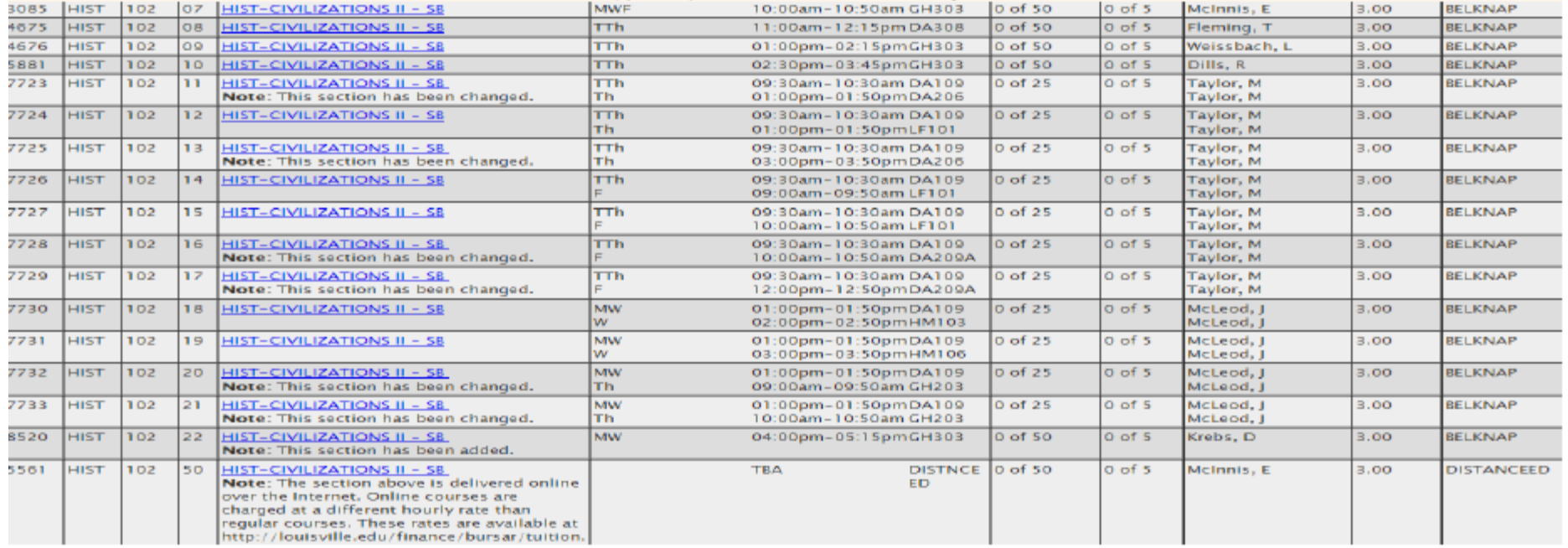

### **Points to Remember:**

- The first column provides the number you need to register for the class ۰
- Distance Ed this denotes an online class and has an associated fee  $\bullet$
- Be sure to read the NOTE section underneath each class title  $\bullet$

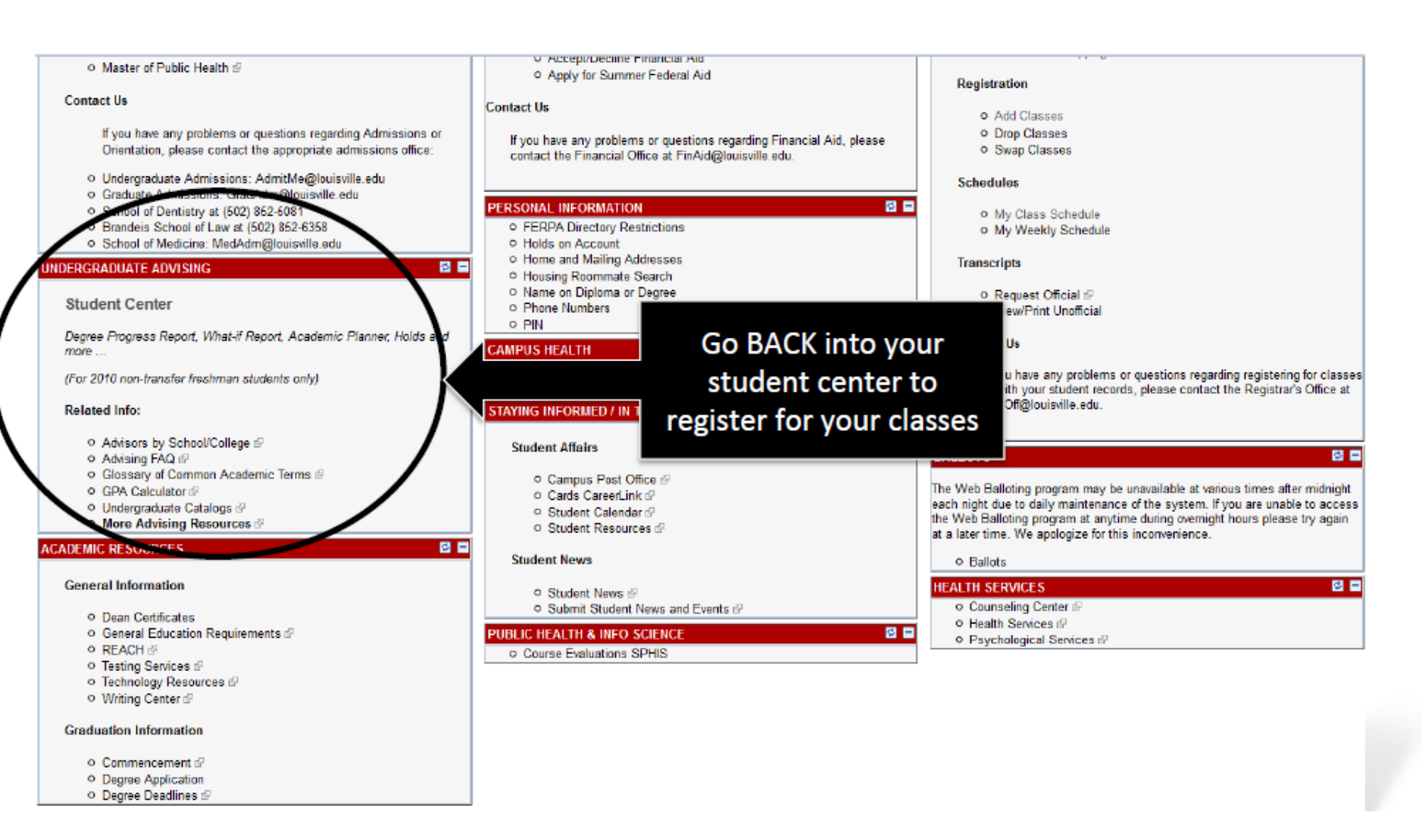

### UNIVERSITY OF LOUISVILLE.

My Page **Student Services** 

**Faculty & Staff** 

#### **Toree's Student Center**

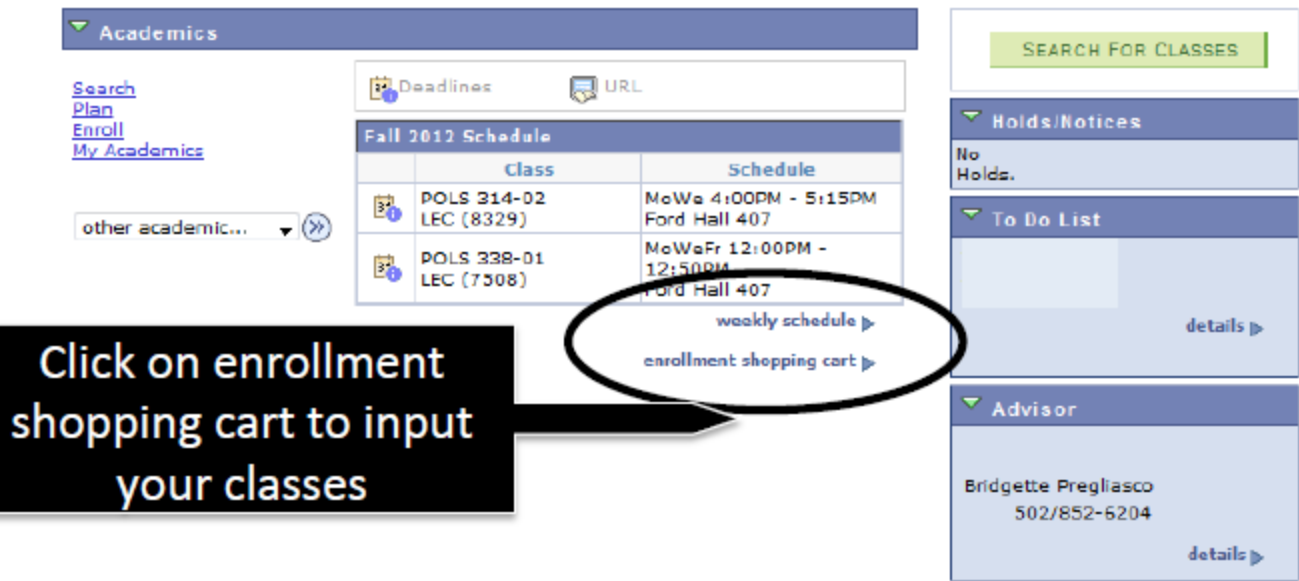

# **BLACKBOARD®**

### LOUISVILLE BE LOUD. BE PROUD. BE PREPARED.

## **BLACKBOARD**

[http://blackboard.louisville.edu](http://blackboard.louisville.edu/)

### Technology assistance for in-person and online classes

### CLASSES

- Rosters, Grades, Email access, Announcements
- Class assignments, Discussion Boards, Exams, Evaluations

### **Organizations**

– Announcements, Photos, Email access, Participation

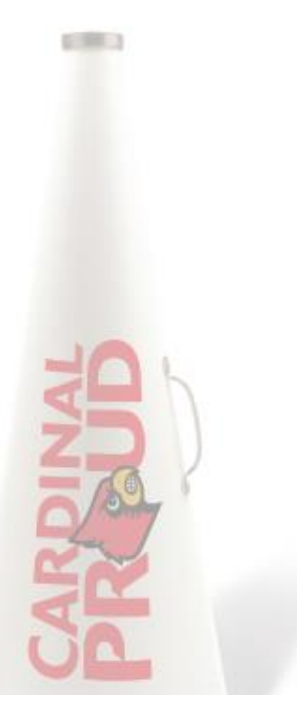

## **BLACKBOARD**

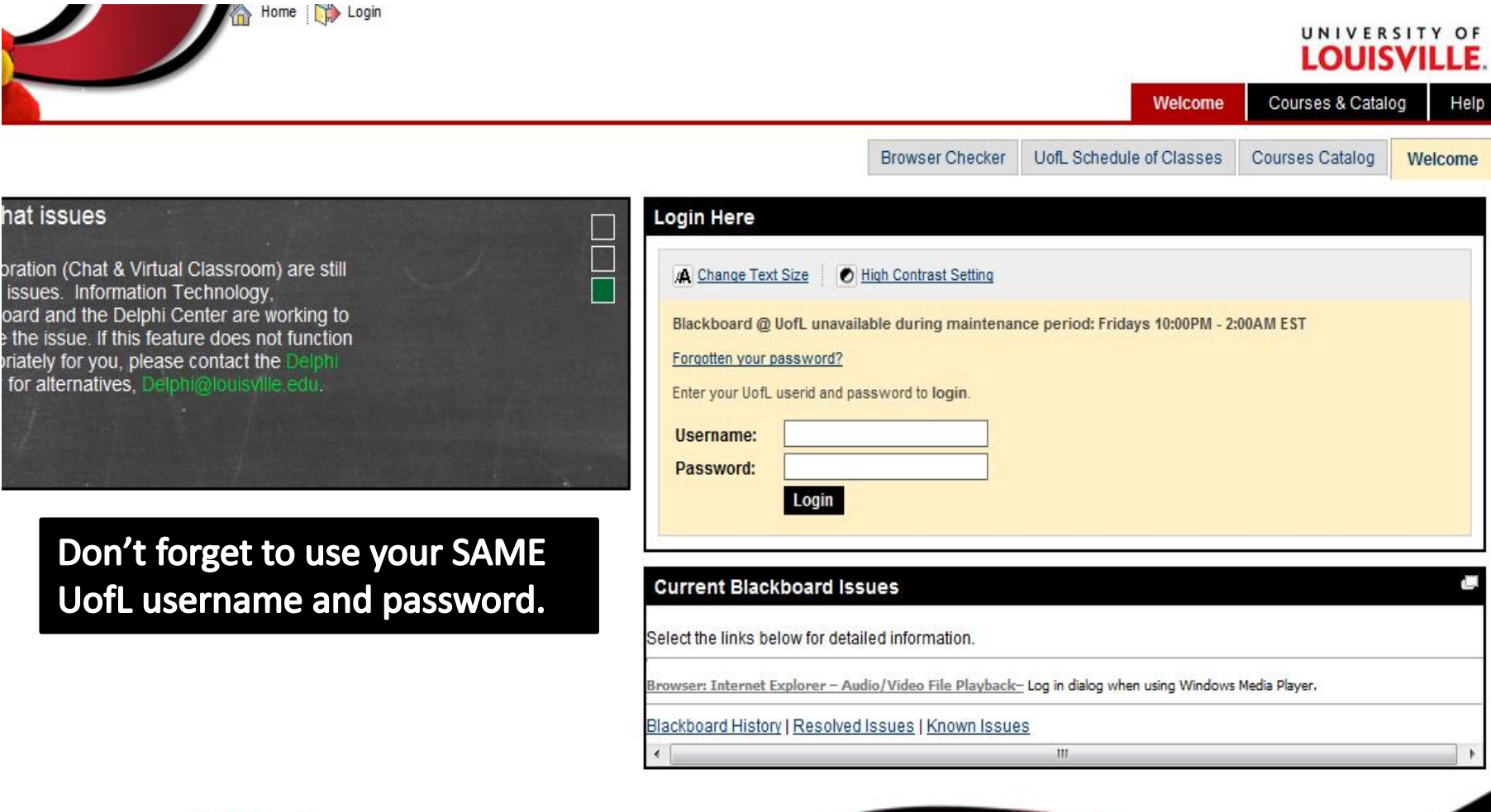

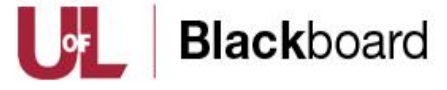

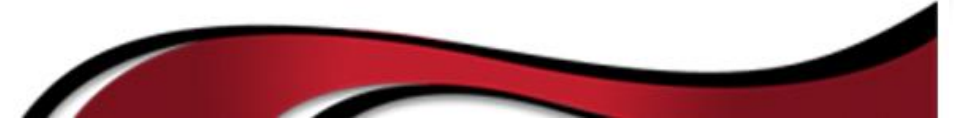

### **BLACKBOARD**

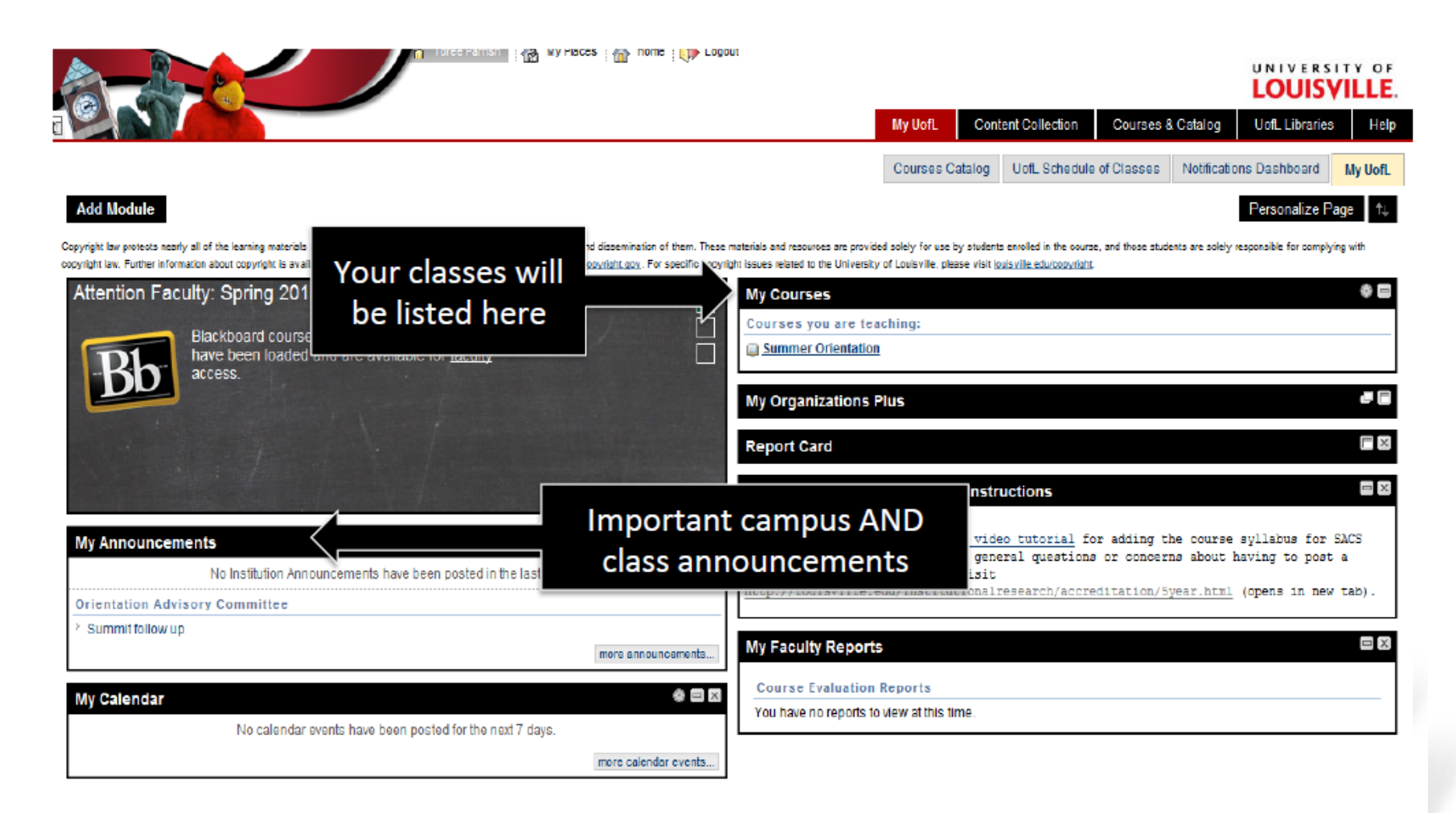

### LOUISVILLE BE LOUD. BE PROUD. BE PREPARED.

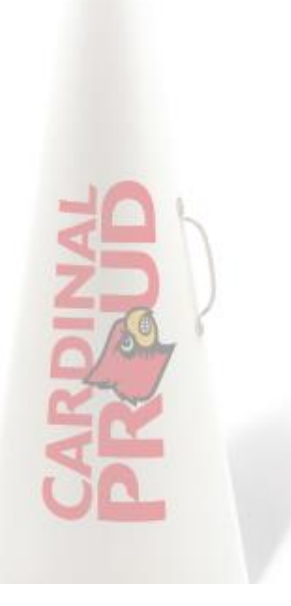

http://cardmail.louisville.edu

U of L students, staff, and faculty email server

- Powered by Microsoft Outlook
- FEATURES
	- Email
	- Address Book
	- Calendar
	- Forwarding Service
	- Phone Syncing

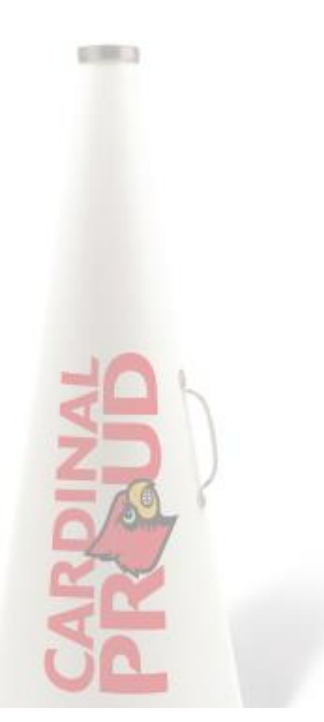

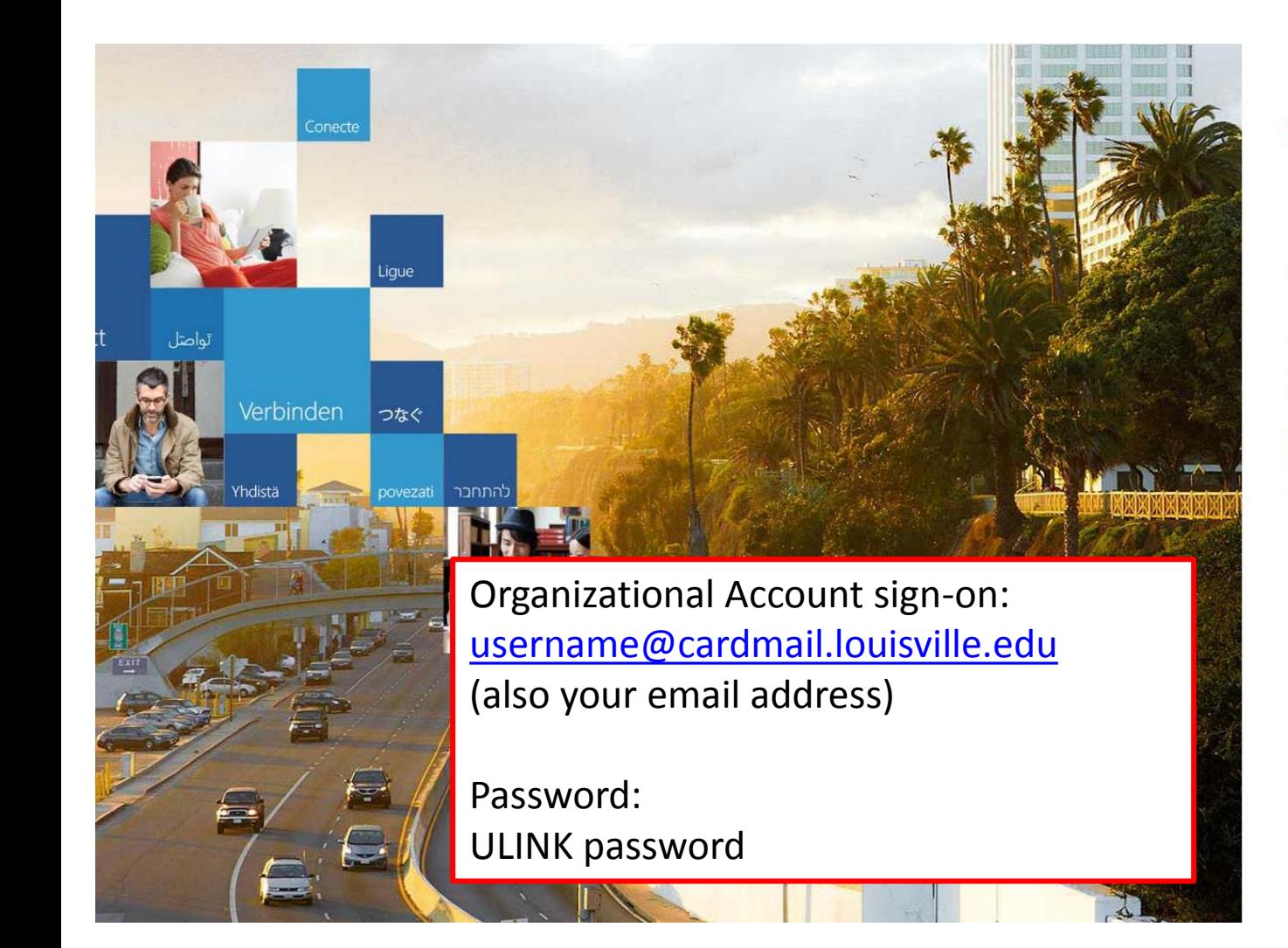

### Office 365

#### Sign in with your organizational account

someone@example.com

Keep me signed in

Sign in

Password

Can't access your account?

Organizational accounts that work here can be used anywhere<br>you see this icon. © 2013 Microsoft Legal Privacy Feedback  $\sqrt{2}$ 

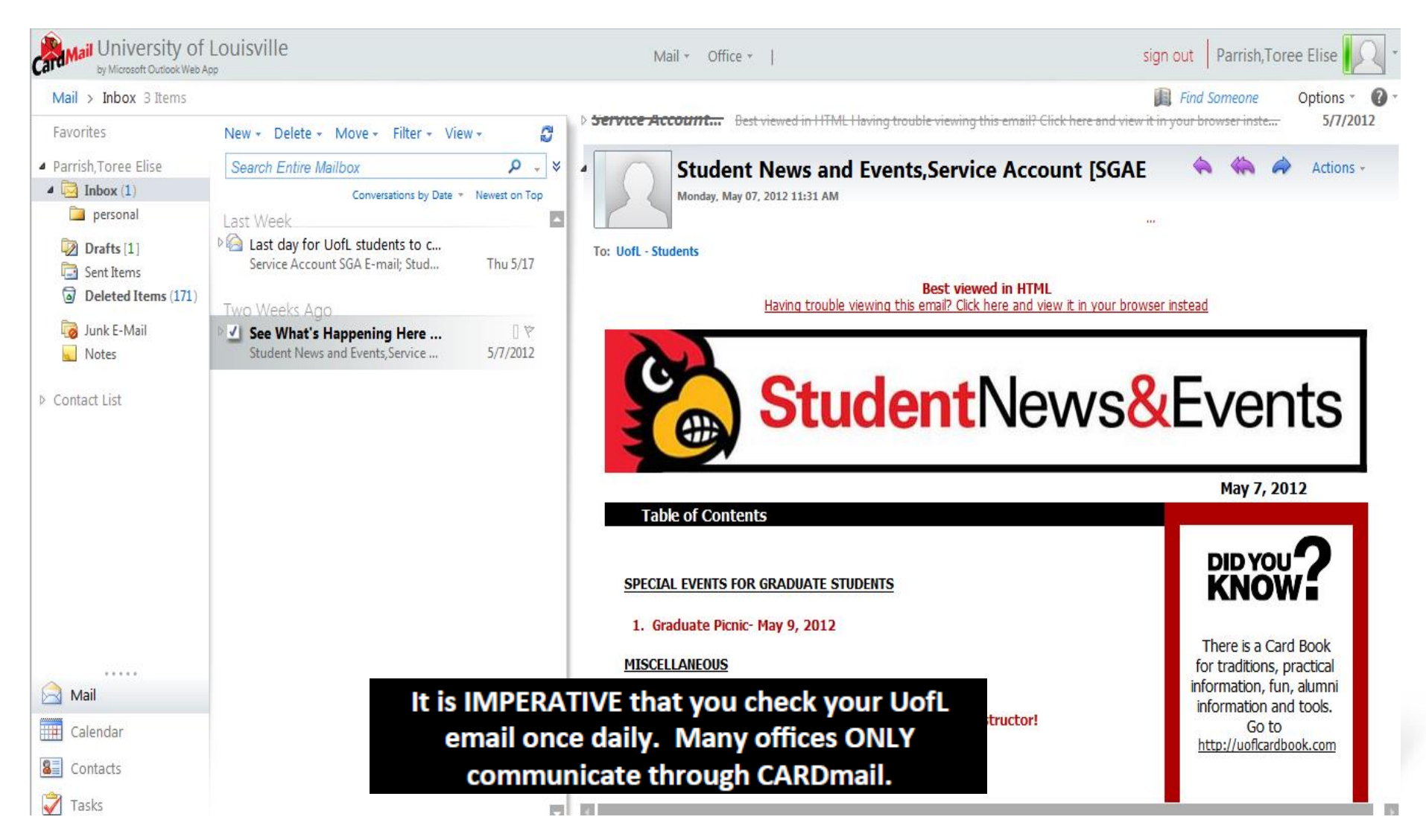

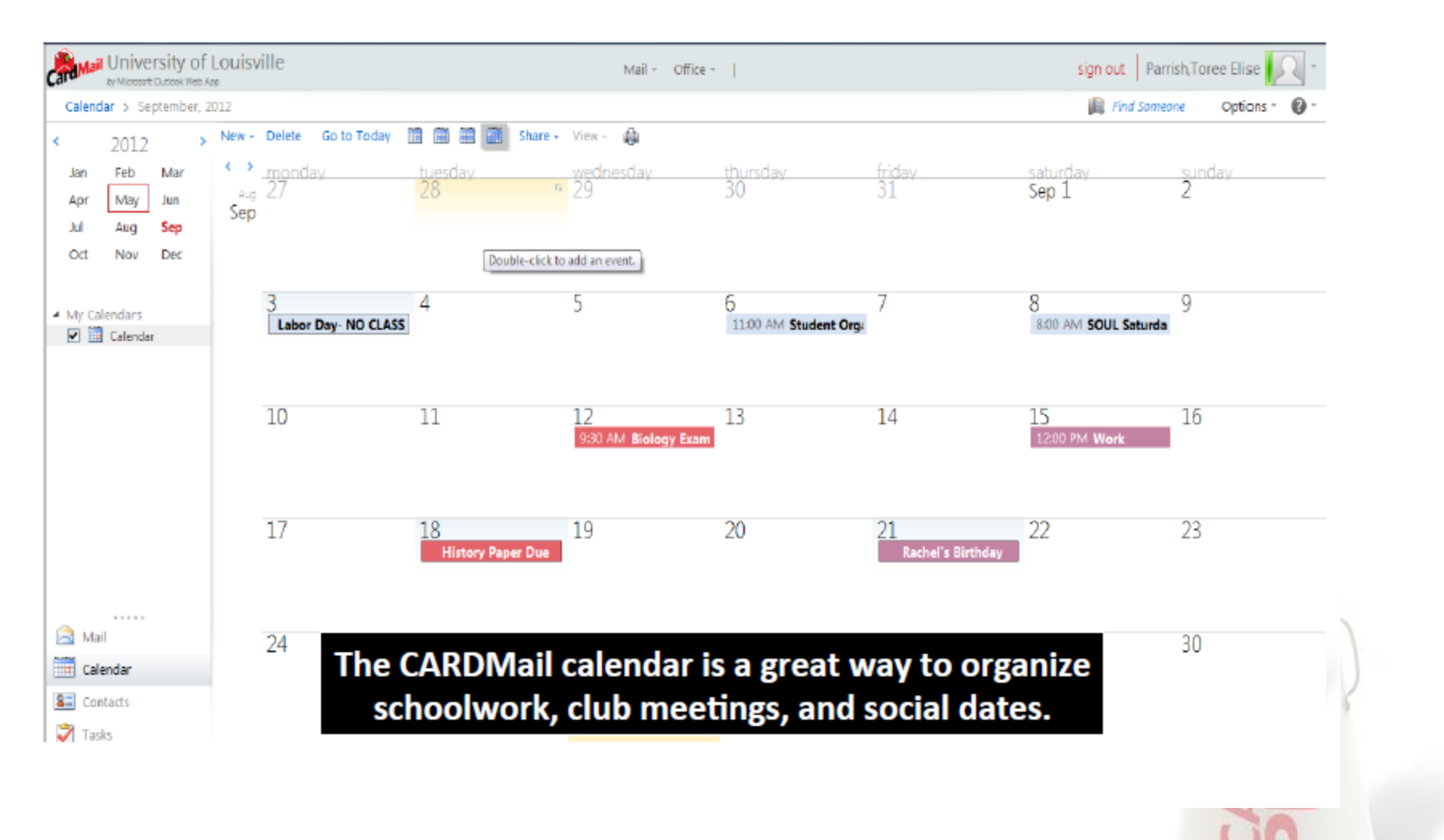

# **Louisville ALERTS**

### LOUISVILLE BE LOUD. BE PROUD. BE PREPARED.

## **Louisville Alerts**

### [http://louisville.edu/alerts](http://outlook.com/)

### Emergency alert system for all UofL students and employees

- FREE Alert system  $-$  you only pay for the amount you would already pay for an incoming text message.
- You can register your cell number and up to two additional phone numbers.
- You are already registered through your CARDMail account but can add 2 ۰ additional email addresses.
- The following page shows the log-in screen. You will need to CLICK on Add ۰ Text Messages and then sign in with your UofL username and password.

## **Louisville Alerts**

### **University Alert System**

UofL wants to protect its greatest asset: YOU.

During an emergency or when campus conditions affect class/work schedules, you will receive information

#### ON YOUR PHONE

- $\bigstar$  By text message to a phone number of your choice.
- $\bigstar$  Ability to add two additional phone numbers.
- Represent and/or written message to all office, classroom and dorm Cisco IP phones.

#### THROUGH YOUR E-MAIL

- By e-mail message to your official UofL e-mail address
- Ability to add two additional e-mail addresses.

#### ON THE WEB

On the homepage at louisville.edu. (See screenshot for message placement)

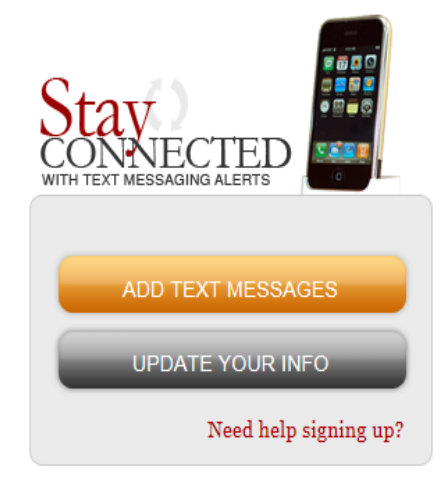

NOTE: Text messaging and e-mail of choice alerts are opt-in. You must sign up to receive them.

 $\Box$  FREQUENTLY ASKED QUESTIONS  $\textcolor{red}{\textcolor{blue}{\textbf{}}}\in$  EMERGENCY PROCEDURES

VISIT THE CAMPUS POLICE SITE

## **UL Mobile**

### **Free app**: Available for Android, Blackberry, and iPhone

- Interactive Maps
- Cardinal Shuttle Routes and Schedules
- Staff/Student/Faculty **Directory**
- Athletics/Campus Events
- Course Catalog
- News and Videos
- Images
- **Library Catalog**
- **Emergency Information** (CARDS Safety App)

### BE LOUD. BE PROUD. BE PREPARED.

# **Need help?**

### UNIVERSITY OF BE LOUD. BE PROUD. BE PREPARED.

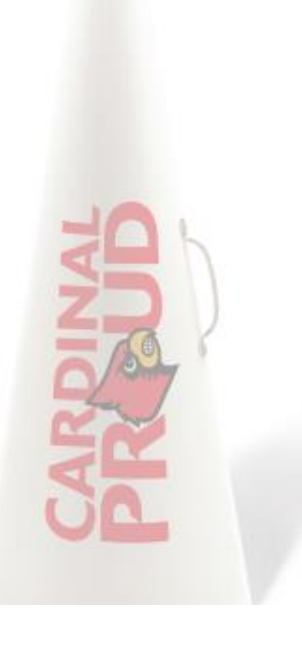

## **Technology Resources**

### **IT Website** [http://louisville.edu/it](http://louisville.edu/)

The website includes a live chat option, FREE downloadable software, and FREE virus protection.

### **IT Help Desk** 502-852-7997

Refer to the website for hours

**IT Express Zone** located in LL of Miller Information Technology (MITC) building (Purchase, get assistance, and computer repair)

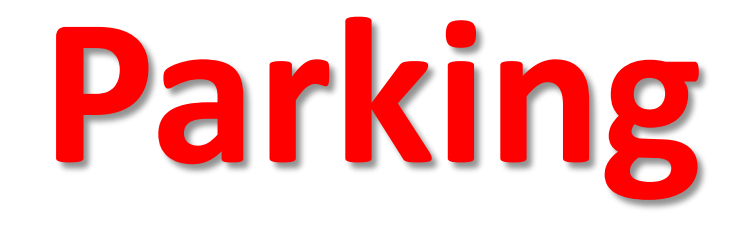

### LOUISVILLE BE LOUD. BE PROUD. BE PREPARED.

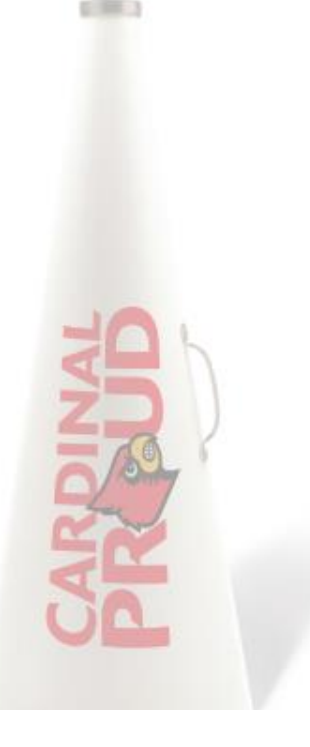

## Parking Office

### **Web [http://louisville.edu/parking](mailto:username@cardmail.louisville.edu)**

### **Phone** 502-852-PARK (7275)

### Permits Enforced 24 hours a day

- Citations will result in a registration hold
- Transaction and appeals can be completed online
- Permits MUST be displayed anytime on campus to avoid penalty.

**Red (Reserved) \$590 Blue (Staff) \$281 Green (Graduate Student) \$132 Purple (All undergrad commuter) \$98 Yellow (Residents) \$150 Orange (Residents) \$150**

 $-100$ 

Permit Prices

### BE LOUD. BE PROUD. BE PREPARED.

# **Student ID Card**

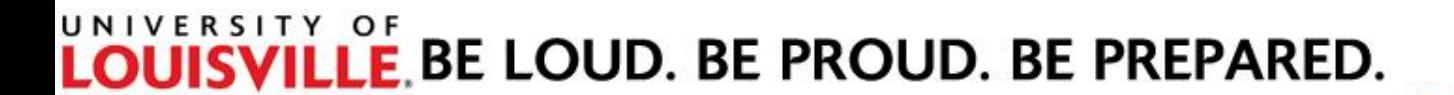

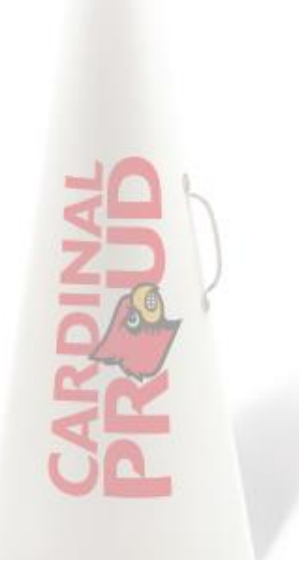

## **Cardinal Card**

### http://louisville.edu/cardinalcard

### Office located in the LL of the Houchens Building

\*\*They now have online photo submission\*\*

- Holds your Meal Plan
	- Swipes, flex money, and cardinal cash
	- All FULL-TIME students on the Belknap campus are required to have a meal plan.
	- $-$  Commuter Plan = \$200 per semester
- On-campus printing
- Library Card
	- Check out books, DVDs, camera equipment, iPads, Kindle's, and hourly rentals of computers and phone chargers.
- **Discounts**

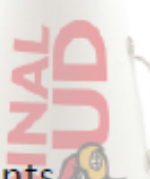

 $-100 - 1$ 

- Movie theaters, restaurants, entertainments venues
- Ride TARC (city bus system) for free

### LE BE LOUD. BE PROUD. BE PREPARED.

## **Now What?**

### 9**Congratulations on being admitted!**

### 9**Academic Advising Appointment**

**To find contact information:<http://louisville.edu/advising/centers>**

9**Register for Classes**

### 9**Complete a New Student Orientation**

BE LOUD. BE PROUD. BE PREPARED.

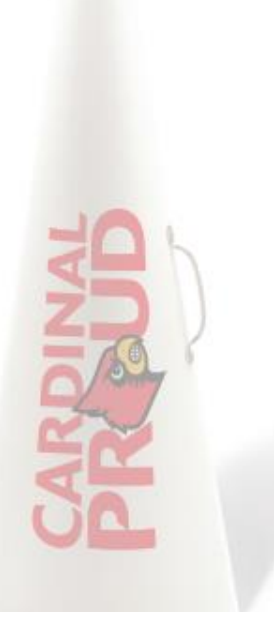

## **New Cards Orientation**

Register for your orientation here: <http://louisville.edu/newcards/transfer-students>

*(At this time the only orientation program available is online. )*

### Orientation is a THREE-STEP process

- 1. Register online.
- 2. The next BUSINESS DAY the orientation module will be available in Blackboard. [http://blackboard.louisville.edu](http://blackboard.louisville.edu/) You must review the material and take the assessment (scoring a 70% or higher).
- 3. The next BUSINESS DAY your score will be received and your orientation requirement will be fulfilled.

### **You must complete your New Cards Orientation by Tuesday, September 6 at 5 p.m.**

**E.BE LOUD. BE PROUD. BE PREPARED.** 

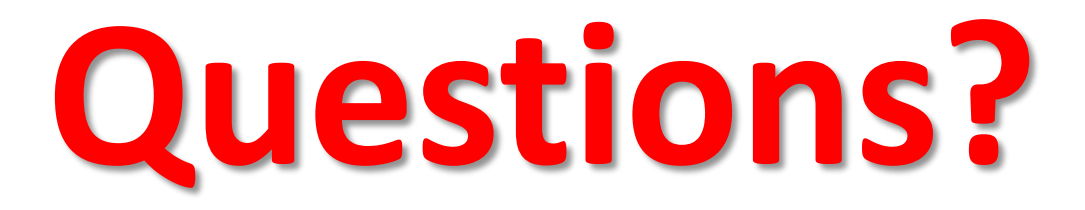

### **New Student Orientation** 502-852-7276 orient@louisville.edu

**Transfer Student Services** 502-852-0166 admitme@louisville.edu

LOUISVILLE BE LOUD. BE PROUD. BE PREPARED.

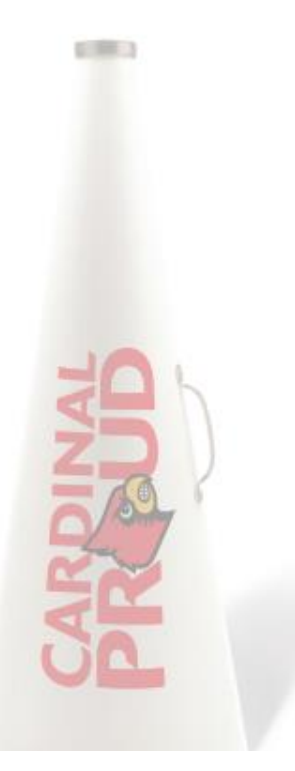